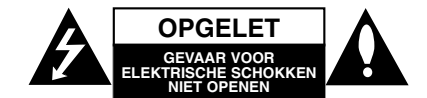

**LET OP:** om het risico van een elektrische schok te verminderen, De klep (of de achterzijde) niet verwijderen. Binnen in bevinden zich geen onderdelen die door de gebruiker kunnen worden onderhouden. Doe hiervoor een beroep op erkend onderhoudspersoneel

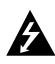

Een bliksem met pijl in een gelijkbenige driehoek is bedoeld om de gebruiker attent te maken op de aanwezigheid van een gevaarlijke, niet-geïsoleerde spanning in de behuizing van het product die zo groot kan zijn dat zij gevaar voor een elektrische schok oplevert.

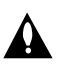

Het uitroepteken in een gelijkbenige driehoek is bedoeld om de gebruiker attent te maken op belangrijke gebruiks- en onderhoudsinstructies in de bij het apparaat geleverde gebruiksaanwijzing.

**WAARSCHUWING:** VOORKOM BRAND OF ELEKTRISCHE SCHOKKEN, EN STEL DIT PRODUCT NIET BLOOT AAN REGEN OF VOCHT.

**LET OP:** Plaats het toestel niet in een kleine ruimte, zoals een boekenkast of een gelijkaardige, gesloten ruimte.

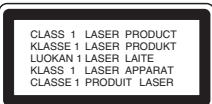

#### **WAARSCHUWING:**

Dit product is uitgerust met een Laser Systeem. U dient, voor een correct gebruik van dit product, de gebruikershandleiding aandachtig door te lezen en deze te bewaren voor toekomstig gebruik. Indien het apparaat onderhoud nodig heeft, neem contact op met een goedgekeurd service centrum.

Het gebruik van controles, aanpassingen of het uitvoeren van procedures anders dan gespecificeerd hierin kunnen leiden gevaarlijke blootstelling aan straling.

Voorkom directe blootstelling aan de laserstraal en open het apparaat niet. Zichtbare laser straling indien geopend. KIJK NIET IN DE STRAAL.

#### Opmerking:

De markering van dit product dient zich op de buitenkant te bevinden.

**WAARSCHUWING:** Dit apparaat dient niet te worden blootgesteld aan water (druppels of spetters) en plaats geen objecten gevuld met vloeistof, zoals vazen, op het apparaat.

#### **WAARSCHUWING betreffende de Stroomkabel**

**Het is aanbevolen voor de meeste apparaten dat ze worden aangesloten op een toegewezen circuit;** Namelijk een enkelvoudig wandcontact circuit dat alleen dat apparaat van stroom voorziet en geen verdere aansluitingen Betreft. Controleer de specificaties in deze gebruikers handleiding om zeker te zijn.

Sluit niet teveel apparaten aan op wandcontactdozen. Overladen wandcontactdozen, loszittende of beschadigde wandcontactdozen, verlengsnoeren, beschadigde stroomkabels of beschadigd of gebarsten kabelisolering zijn gevaarlijk. Elk van deze omstandigheden kunnen leiden tot elektrische schokken of brand. Periodieke controle van de kabel van uw apparaat is noodzakelijk, en indien het apparaat tekenen van beschadiging of verslijting toont, trek dan de stekker uit de wandcontactdoos, gebruik het apparaat niet, en laat de kabel vervangen door een exacte kopie van het onderdeel door een goedgekeurd service centrum.

Bescherm de stroomkabel van fysiek of mechanisch misbruik, zoals buigen, vastklemmen, klemmen, tussen een gesloten deur, of erover lopen. Let speciaal op stekkers, wandcontactdozen en het punt waar de kabel het apparaat verlaat.

Verwijder de stroomkabel door aan de stekker te trekken, niet aan de kabel. Let op dat de stekker makkelijk toegankelijk is nadat u het product geïnstalleerd heeft.

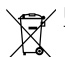

## **Uw oude toestel wegdoen**

- 1. Als het symbool met de doorgekruiste verrijdbare afvalbak op een product staat, betekent dit dat het product valt onder de Europese Richtlijn 2002/96/EC.
	- 2. Elektrische en elektronische producten mogen niet worden meegegeven met het huishoudelijk afval, maar moeten worden ingeleverd bij speciale inzamelingspunten die door de lokale of landelijke overheid zijn aangewezen.
	- 3. De correcte verwijdering van uw oude toestel helpt negatieve gevolgen voor het milieu en de menselijke gezondheid voorkomen.
	- 4. Wilt u meer informatie over de verwijdering van uw oude toestel? Neem dan contact op met uw gemeente, de afvalophaaldienst of de winkel waar u het product hebt gekocht.

Dit product is gemaakt volgens de EMC RICHTLIJN 2004/1008/EC, en Laag Voltage Richtlijn 2006/95/EC.

Europese vertegenwoordiger: LG Electronics Service Europe B.V. Veluwezoom 15, 1327 AE Almere, The Netherlands (Tel : +31-036-547-8940)

<u>(</u>0

# **SNELSTARTEN HANDLEIDING**

## **Aansluiten van het luidsprekersysteem**

Sluit de luidsprekers aan met behulp van de meegeleverde luidsprekerkabels en zorg ervoor dat de kleuren van de poorten en de kabels met elkaar overeenstemmen. Pas de parameters (afstand, niveau, etc.) van de luidsprekers aan voor een optimale surroundweergave.

#### Opmerkingen:

- Zorg ervoor dat u de luidsprekerkabel op de juiste poorten aansluit: + met + en – met –. Indien de kabels worden omgewisseld, dan zal de klank vervormd en met
- te weinig bastonen worden weergegeven. Indien u voorste luidsprekers gebruikt met een lage maximum inputbeoordeling, pas dan het volume zorgvuldig aan om ervoor te zorgen dat de luidsprekers niet te veel belast worden.

**Let op het volgende** Let op dat kinderen hun handen of andere voorwerpen niet in het \*luidsprekerkanaal duwen. \*Luidsprekerkanaal: Een hal voor een vol basgeluid in de luidsprekerkast (behuizing).

#### **5.1 Luidspreker Instellingen**

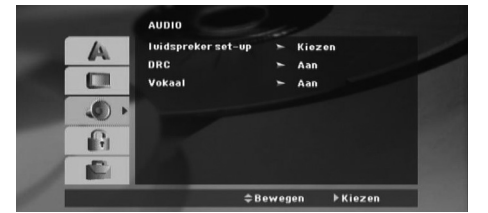

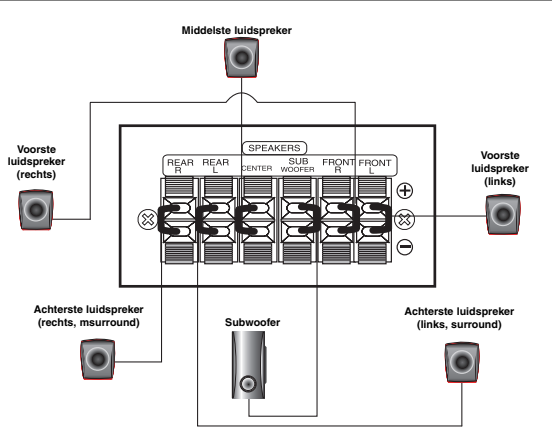

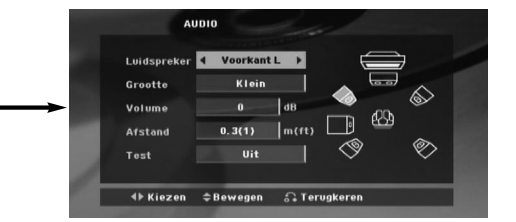

Voer de volgende instellingen in voor de ingebouwde 5.1 kanaal surround decoder.

- 1. Druk op ENTER en 5.1 Speaker SetUp menu verschijnt.
- 2. Gebruik  $\blacktriangleleft / \blacktriangleright$  om de gewenste speaker te selecteren.
- 3. Pas opties aan met behulp van de  $\triangle$  /  $\nabla$  /  $\blacktriangle$  /  $\blacktriangleright$  knoppen.
- 4. Na de instelling keert u terug naar het vorige menu door op de knop RETURN te drukken.

#### **Luidspreker selectie**

Selecteer een speaker die u wilt aanpassen. [Front speakers (Links), Front speakers (Rechts), Center speaker (Center), SubWoofer(SubWoofer), Rear speakers (Right), Rear speakers (Links)]

#### Onmerkina<sup>.</sup>

Bepaalde luidsprekerinstellingen zijn verboden volgens de Dolby-Digital-licentieovereenkomst.

#### **Grootte**

Vanaf het moment af dat de luidsprekerinstellingen zijn gefixeerd, kunt u de instellingen niet wijzigen.

### **Volume**

Druk op 1 / 2 om het uitvoerniveau van de geselecteerde luidspreker aan te passen. (-6dB - 6dB)

# **Afstand**

Indien u speakers heeft aangesloten aan uw DVD/CD Receiver dan zorgt het instellen van de Afstand ervoor dat de speler weet hoever het geluid dient te reizen voordat het luisterpunt wordt bereikt. Dit zorgt ervoor dat het geluid bij alle speakers tegelijk aan komt, ongeacht de afstand.

Druk op ◀ / ▶ om de Afstand van de geselecteerde speaker aan te passen.

#### **Test**

Druk op ◀ / ▶ om de signalen van elke speaker te testen. Pas het volume aan, aan het volume van de test signalen die zijn opgeslagen in het geheugen.

Voorste Links (L) → Middelste → Voorste Rechts (R) → Achterste Rechts (R) → Achterste Links (L) → SubWoofer

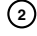

# **Inleiding**

## **Installatie**

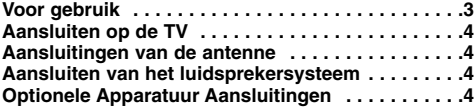

#### **Bediening**

**Het Voorpaneel gebruiken . . . . . . . . . . . . . . . . . . .5 Gebruik met behulp van de Afstandsbediening .5-7**

# **Setup**

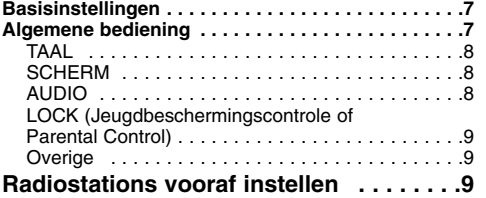

# **Een Audio CD of MP3/WMA/JPG/DivX**

## **bestand afspelen**

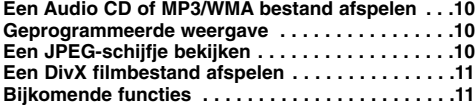

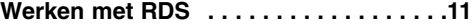

#### **Referenties**

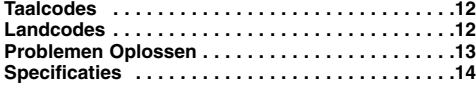

# **Voor gebruik**

#### **Weergave van het symbool**

Het is mogelijk dat u bij het ingeven van een functie " $\oslash$ " op het TV-scherm ziet verschijnen. Dit betekent dat de functie die in de handleiding wordt vermeld, niet beschikbaar is op die bepaalde DVD of video-cd.

### **Symbolen die in deze handleiding worden gebruikt**

Wanneer een van de volgende symbolen bij een hoofdstuk vermeld wordt, dan betekent dit dat dit hoofdstuk van toepassing is voor de schijfjes die het symbool vertegenwoordigt.

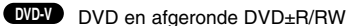

Audio -cd's MP3-disc. **ACD MP3**

WMA-disc. JPEG-disc. DivX-disc. **WMA JPEG DivX**

#### **Speelbare discs**

Bovendien kan dit toestel een DivX-bestand, DVD -RW, DVD +RW, CD-R / CD-RW afspelen die audiotitels, MP3-, WMA- en/of JPEG-bestanden bevat.

#### Opmerkingen:

- Afhankelijk van de voorwaarden van de opnameapparatuur of van de CD-R/RW (of DVD-RW, DVD+RW)-disc zelf, kunnen sommige CD-R/RW (of DVD-RW, DVD+RW)-discs niet op deze eenheid afgespeeld worden.
- $\bullet$  Uitsluitend DVD-R/RW schijven die geschreven zijn in videomodus en voltooid zijn, worden ondersteund door deze speller.
- $\bullet$  Indien er veel gegevens op een schijf aanwezig zijn, kan het langer duren voordat deze speler de gegevens leest dan bij andere modellen.
- $\bullet$  Breng geen plakband of etiket op één van de disczijden aan (de geëtiketteerde kant of de opgenomen kant).
- $\bullet$  Gebruik geen onregelmatig gevormde cd's (bv. in hartvorm of achthoekig). Dit kan tot storingen leiden.

### **Regionale Code**

De regionale code is bij dit toestel op de achterkant afgedrukt. Dit toestel kan alleen DVD schijven afspelen met hetzelfde label als op de achterkant van het toestel of "ALL".

#### **Opmerkingen over regiocodes**

Wanneer u een DVD probeert af te spelen met een andere regiocode dan de regiocode van uw DVD-speler, dan verschijnt er "Controleer Regionale Code" op het TV-scherm.

"Dolby", "Pro Logic", en het dubbel-D symbool zijn handelsmerken van Dolby Laboratories. Geproduceerd onder licentie van Dolby Laboratories. Zorg dat het hierboven vermelde opgenomen wordt in de gebruikershandleiding.

Geproduceerd onder licentie volgens U.S. Patent #'s: 5,451,942; 5,956,674; 5,974,380; 5,978,762; 6,487,535 & andere Amerikaanse en wereldwijde uitgegeven en in behandeling zijnde patenten. DTS en DTS Digital Surround zijn geregistreerde handelsmerken en de DTS logo's en het symbool zijn handelsmerken van DTS, Inc. © 1996-2007 DTS, Inc. Alle rechten voorbehouden.

Het maken van niet geautoriseerde kopieën van<br>auteursrechterlijk beschermd materiaal, inclusief<br>computerprogramma's, bestanden, uitzendingen en<br>geluidsopnames, kan een schending van auteursrecht inhouden<br>en dit is een misd **Wees verantwoordelijk, respecteer auteursrechten**

**DUTCH**

# **Installatie**

## $\wedge$

**Raak de binnenste pinnen van de aansluitingen op het achterpaneel niet aan. Elektrostatische ontlading kan permanente schade aan het apparaat veroorzaken.**

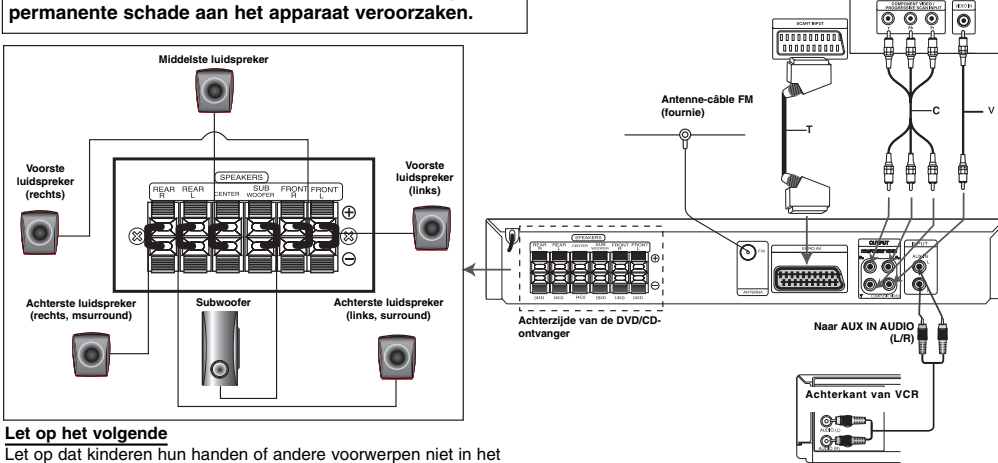

\*luidsprekerkanaal duwen. \*Luidsprekerkanaal: Een hal voor een vol basgeluid in de luidsprekerkast (behuizing).

### **Aansluiten op de TV**

Sluit het toestel aan op een van de volgende toestellen, rekeninghoudende met de mogelijkheden van uw bestaande installatie.

#### Tips:

- Naargelang het televisietoestel en de andere toestellen die u wenst aan te sluiten, zijn er verschillende manieren om het toestel aan te sluiten. U kunt een van de onderstaande aansluitmethodes gebruiken.
- $\bullet$ Raadpleeg de handleidingen van uw televisietoestel, stereoinstallatie of eventuele andere toestellen, om de aansluiting zo goed mogelijk uit te voeren.

#### Let op:

**4**

- $\bullet$
- Verzeker u ervan dat de DVD/CD-ontvanger rechtstreeks op de TV is aangesloten. Selecteer de juiste AV ingang op de TV.  $\bullet$ Sluit de DVD/CD-ontvanger niet aan op de TV via uw
- videospeler. Het DVD-ontvanger kan door het veiligheidssysteem vervormd zijn.

#### **SCART-aansluiting**

Sluit de UITGANG (NAAR TV) EURO AV scart-aansluiting van de DVD/CD-ontvanger aan op de bijbehorende ingangen op de TV met behulp van de scartkabel **(T)**.

#### **Verbinding naar component video**

Verbind de bussen van de COMPONENT VIDEO-UITGANG van dit toestel met de respectieve bussen op het TV-toestel door middel van een Y PB PR **(C)** kabel.

- $\bullet$  Als uw televiesie een hoge-definitie televisie of "digitaal gereed" is, heeft u met de DVD/CD-ontvanger progressieve scan-uitgang de hoogst mogelijke video resolutie.
- $\bullet$  Indien u TV uw resolutie instellingen niet accepteert, verschijnt er een abnormaal beeld op het scherm. Lees alstublieft de gebruikershandleiding van uw TV om een resolutie in te stellen die door uw TV geaccepteerd wordt.

#### **Composite Video-aansluiting**

Sluit de MONITOR ingang van de DVD/CD Receiver aan op de Video IN ingang van de TV met behulp van de geleverde videokabel (V).

**AUDIO UIT(L/R)**

**Achterzijde van de TV**

### **Aansluitingen van de antenne**

Sluit de meegeleverde FM/AM-antennes aan om naar de radio te luisteren.

- Sluit de FM kabelantennen aan op de FM antenne aansluiting.

#### Opmerkingen :

- -Zorg er voor de FM-draadantenne goed uit te strekken.
- - Houd de FM-draadantenne na deze aangesloten te hebben zo horizontaal mogelijk.

## **Aansluiten van het luidsprekersysteem**

Sluit de luidsprekers aan met behulp van de meegeleverde luidsprekerkabels en zorg ervoor dat de kleuren van de poorten en de kabels met elkaar overeenstemmen.

Pas de parameters (afstand, niveau, etc.) van de luidsprekers aan voor een optimale surroundweergave.

#### Opmerkingen:

- Zorg ervoor dat u de luidsprekerkabel op de juiste poorten aansluit: + met + en – met –. Indien de kabels worden omgewisseld, dan zal de klank vervormd en met te weinig bastonen worden weergegeven.
- Indien u voorste luidsprekers gebruikt met een lage maximum inputbeoordeling, pas dan het volume zorgvuldig aan om ervoor te zorgen dat de luidsprekers niet te veel belast worden.

## **Optionele Apparatuur Aansluitingen**

Sluit een VCR aan op de AUX IN aansluitingen.

# **Bediening**

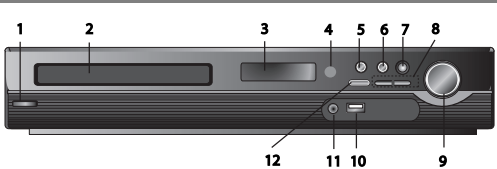

# **Het Voorpaneel gebruiken**

- 
- 1.  $(\bigcirc \text{A})$ **POWER knop**<br>Brandt rood indien de ontvanger in de Standbye modus (uit) is. **2. SCHIJFlade**
- **3. SCHERMvenster**

#### **4. Sensor Afstandsbediening: Gebruiksbereik**

**Afstandsbediening Afstand:** Ongeveer 7m (23 ft) van de voorkant van de

Afstandsbediening **Hoek:** Ongeveer 30 graden in elke richting van de voorkant van

- de Afstandsbediening **5. OPEN/CLOSE (OPEN/SLUIT)** Opent of sluit de
- schiiflade

#### **6. •** (B**/**X)**PLAY/PAUSE (AFSPELEN/PAUZEREN)**

- **FUNC.(-)** Houd deze knop ongeveer 3 seconden ingedrukt, en druk vervolgens herhaaldelijk in om een andere functie te selecteren.
- **(DVD/CD** →**USB** → **AUX**→ **TV -AUDIO** →**PORTABLE**→**FM) 7.VSM** Druk op **VSM** om het VIRTUELE geluid in te stellen.
- **3D STEREO** Realtime 3D geplaatst geluidtechnologie met stereobronnen, optimaal voor stereo luidsprekers.

Luisteraars kunnen genieten van geweldige virtuele surround effecten met hun eigen multimedia spelers.

- **Multikanaal geluid** Het Multikanaal geluid wijzigt het geluid van 5.1 ch naar een virtueel geluid in 10.1 ch zodat het lijkt alsof u luistert naar geluid dat tegelijkertijd uit de rechter, linker en centrum luidsprekers komt.
- **8. TUNING(-/+)/SKIP/SCAN (OVERSLAAN/SCANNEN) (**.**/**>**)**

Voor handmatig afstemmen drukt u herhaaldelijk op TUNING (-/+). Voor automatisch afstemmen houdt u TUNING (-/+) ongeveer twee seconden op het voorpaneel ingedrukt.

**9. VOLUME controller** Past luidsprekervolume aan.

# **Gebruik met behulp van de Afstandsbediening.**

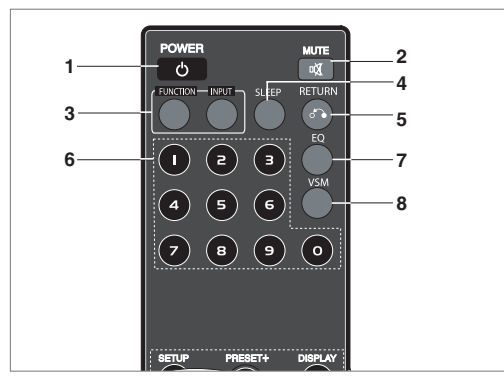

**10. USB Poort** Sluit de USB poort van een USB geheugen (of MP3 speler, etc) aan op de USB poort aan de voorkant van het toestel.

**Het USB Flash Station verwijderen uit het toestel.**

- 1. Kies een andere functiemodus of druk twee keer op STOP ( $\blacksquare$ ). 2. Verwijder het USB toestel uit het apparaat.
- 
- $\bullet$ Verwijder het USB toestel niet tijdens gebruik.
- Muziekbestanden (MP3/WMA), fotobestanden (JPEG) en Videobestanden kunnen afgespeeld worden.
- $\bullet$ Dit toestel ondersteunt USB HUB niet.
- $\bullet$ Aanbevolen geheugenkaarten.

Compact Flash Card (CFC), Micro Drive (MD), Smart Media Card (SMC), Memory Stick (MS), Secure Digital Card (SD), Multimedia Card (MMC), Memory Stick Pro (MS-Pro)

- Compatibel met: FAT16, FAT32
- Gebruik alleen de aanbevolen geheugenkaarten.
- $\bullet$  Toestellen waarbij extra programma's geïnstalleerd moeten worden na het aansluiten van het toestel op een computer, worden niet ondersteund.
- $\bullet$  In het geval van een USB HDD, zorgt u dat u de extra stroomkabel aansluit op de USB HDD voor juist gebruik. Er worden tot 2 primaire partities van een schijf ondersteunt. Indien er een extensie partitie is, kunnen er tot vier partities ondersteund worden.
- $\bullet$  Indien er twee of meer schijven zijn op het USB toestel, wordt de mappen getoond op het scherm. Als u naar het initiële menu wilt gaan na het selecteren van een map, drukt u op RETURN.
- $\bullet$  Digitale camera's en mobiele telefoons worden niet ondersteund.  $\bullet$  Ondersteunt alleen USB 1.0/1.1 (in het geval USB 2.0 is ingestoken in de speler, wordt deze op dezelfde snelheid behandeld als USB 1.1)

#### **11 POORT IN Ingang DRAAGBAAR apparaat gebruiken**

Indien u een draagbare muziekspeler aansluit op de POORT. IN ingang van dit toestel met behulp van een ( $\emptyset$ 3.5mm) mini stereokabel (niet geleverd), kunt u het geluid uitgevoerd door het draagbare toestel, beluisteren via de luidspreker. **12. STOP**

**1. POWER** 

- 
- **2. MUTE** Druk op MUTE om het geluid van uw toestel uit te schakelen. U kunt het geluid van uw toestel uitschakelen om bijvoorbeeld de telefoon te beantwoorden.
- **3. FUNCTION : (DVD/CD** → **FM ) • INPUT : (USB** → **AUX** → **TV-- AUDIO** → **PORTABLE )**
- **4. SLEEP** U kunt de DVD/CD Receiver automatisch uitschakelen op een vooraf ingegeven tijdstip.
- 1. Druk op SLEEP om het gewenste slaaptijdstip in te voeren. De slaaptijd verschijnt in het schermvester.
- 2. **De instelling wijzigt als volgt na elke druk op de SLEEP**

**knop.** (DIMMER ON)→SLEEP 180 →150 →120→90 →80 → 70 → 60→ 50 → 40 → 30 → 20 →10 →(DIMMER OFF)<br>*Opmerking:* U kunt de resterende tijd voordat de DVD/CD Receiver wordt uitgeschakeld, controleren. Druk op SLAAP. De resterende tijd verschijnt in het schermvester.

- **5. RETURN** Verwijdert het instellingenmenu.
- **6. 0-9 numerieke toetsen:** Selecteer een dienst, programmanummer, direct of selecteer de genummerde opties in een menu.

**5**

**DUTCH**

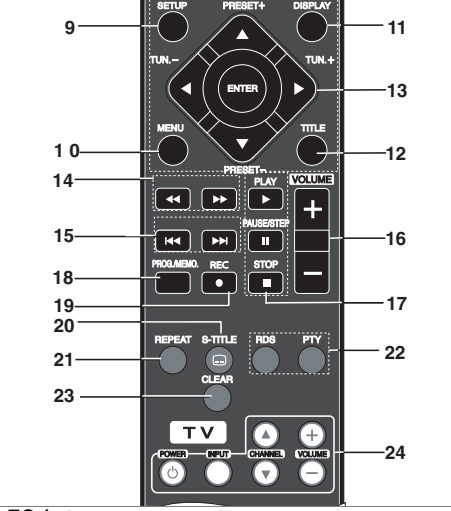

#### **7. EQ (EQUALIZER Effect)**

U kunt kiezen uit 7 geprogrammeerde geluidsimpressies. Elke keer dat u op de knop drukt, wijzigt de instelling in het schermvenster

volgens onderstaande volgorde. **• AUTO EQ :** AUTO EQ werkt alleen bij MP3 bestanden met Tag informatie in de functie DVD of USB.

(ID3 Tag werkt alleen bij ver. 1).

- WMA bestand werkt met Normale EQ ongeacht de Tag informatie. NORMAL → NATURAL →(AUTO EQ )→ POP → CLASSIC → ROCK  $JAZZ \rightarrow NORMAL$ 

**8. VSM** Druk op **VSM** om het VIRTUELE geluid in te stellen. U kunt genieten van surround geluid door eenvoudig een van de vooraf geprogrammeerde geluidsvelden te selecteren volgens het programma waar u naar wilt luisteren. Druk herhaaldelijk op de **VSM** knop.

- **2 Ch Bron :** BYPASS →VIRTUAL → ON STAGE →PLII MOVIE  $\rightarrow$  PLII MUSIC  $\rightarrow$  PLII MTRX $\rightarrow$  BYPASS **- 5.1Ch Bron:** BYPASS →VIRTUAL → BYPASS

- **9. SETUP** Opent of sluit het instellingenmenu. **10. MENU** Opent het menu op een DVD schijf.
- **11. DISPLAY**
- 1. Druk op SCHERM om de verschillende informatie op de geladen schijf te bekijken. De getoonde onderdelen verschillen afhankelijk van het schijftype of de afspeelstatus.
- 2. U kunt een onderdeel selecteren met behulp van  $\triangle$  /  $\nabla$  en de instelling wijzigen of selecteren door op  $\blacktriangleleft$  /  $\blacktriangleright$  te drukken.
- **12. TITLE** Indien de huidige DVD een titel heeft, zal het titelmenu op het scherm worden getoond. Anders wordt het schijfmenu getoond.
- Titel (track) Huidige titel (of track) aantal/totaal aantal titels (of tracks).
- Hoofdstuk Huidig hoofdstuknummer/totaal aantal
- hoofdstukken
- Tijd Verstreken afspeeltijd
- Audio Geselecteerde audiotaal of kanaal
- Ondertiteling Geselecteerde ondertiteling.
- Hoek Geselecteerde hoek/totaal aantal hoeken
- Geluid Geselecteerde geluidsmodus

Opmerking: Indien er een paar seconden lang geen knop ingedrukt wordt, zal het onscreen scherm worden gesloten.

13.  $\blacktriangle$ / $\blacktriangleright$ / $\blacktriangle$ / $\nabla$  (links/rechts/omhoog/omlaag) Selecteer een optie in het menu.

**ENTER** Bevestig de menuselectie.

**PRESET(** $\triangle$ **/** $\nabla$ **)** Druk herhaaldelijk op PRESET +/- om het gewenste geprogrammeerde station te selecteren. Elke keer dat u op de knop drukt, zal de DVD/CD Receiver afstemmen op één geprogrammeerd station tegelijkertijd. Eerst de in het geheugen van de DVD/CD Receiver geprogrammeerde stations (zie "Radiostations programmeren").<br>**TUN.(-/+) (◀/▶)** Voor manueel afstemmen, druk op TUN (-/+)

Herhaaldelijk. Voor automatisch afstemmen, houdt u TUN. (-/+) op het

voorpaneel ongeveer twee seconden ingedrukt.

- 14. SCAN(<</br>>>>>
Tijdens het afspelen drukt u herhaaldelijk op **SCAN** (<< of  $\rightarrow$ ) om de vereiste scansnelheid te selecteren. DVD,DivX : 44, 444, 4444, 44444, of<br>DD, DDD, DDDD, DDDDD WMA/MP3, Audio CD:  $\blacktriangleleft (X2, X4, X8)$  of  $\blacktriangleright$  (X2, X4, X8) • **SLOW(<4/>>**) In de pauzemodus drukt u op SLOW (<4 of  $\blacktriangleright$ ) om de vereiste snelheid te selecteren.
	- DVD :  $\blacktriangleleft$  (1/2, 1/4, 1/8, 1/16) of  $\blacktriangleright$  (1/2, 1/4, 1/8, 1/16) DivX :  $\mathbb{I}$  (1/2, 1/4, 1/8, 1/16)
- 15. SKIP ( $\blacktriangleright\blacktriangleleft$  /  $\blacktriangleright\blacktriangleright\blacktriangleleft$ ) Tijdens het afspelen drukt u op SKIP ( $\blacktriangleleft$  of  $\blacktriangleright$ ) om naar het volgende hoofdstuk/track te gaan of terug te keren naar het begin van het huidige hoofdstuk/track. Druk op SKIP I<< twee keer kort, om een stap terug te gaan in huidige hoofdstuk/track.
- **16. VOLUME (+/-)** Past luidsprekervolume aan.
- 17. PLAY( $\blacktriangleright$ ) Schijf en bestand afspeler
	- **1.5 snelheid afspelen DVD MP3 WMA ACD**
- U kunt snel genieten van een film en muziek. De 1.5 snelheid stelt u in staat om afbeeldingen te bekijken en

naar het geluid te luisteren, sneller dan bij normale afspeelsnelheid op de schijf.

- 1. Druk op de PLAY knop tijdens het normaal afspelen.
- Het scherm wordt getoond met 1,5 snelheid met geluid. 2. Om terug te keren naar normaal afspelen, drukt u op PLAY.
- **FM modus status, selecteer MONO of STEREO door te drukken op de PLAY knop op de afstandsbediening.**
	- **PAUSE/STEP (II)** Tijdens het afspelen drukt u op II om het afspelen te pauzeren. **ALL**

Druk herhaaldelijk op II om frame-voor-frame af te spelen. **DVD DivX**

- **STOP (**x**)**
- **18. PROG./MEMO.** Opent of sluit een programmamenu. Voer een frequentie van een radiostation in de tuner in.

**19. REC** (z) **- USB Record** 

**Deze functie stelt u in staat om muziek van een AUDIO CD op te nemen op een aangesloten USB opslagtoestel. Lees voordat u USB opnames gaat maken, de opmerkingen**

**op bladzijde 14.**

- 1.Plaats een USB toestel met voldoende vrije ruimte in de USB poort op het toestel.
- 2.Selecteer DVD/CD om op te nemen door te drukken op de FUNCTION knop op de afstandsbediening. AUDIO CD - Druk op ▲ / ▼ om het gewenste bestand/track te
- selecteren. 3. Druk op REC ( $\bullet$ ) op de afstandsbediening om het opnemen
- te starten.
- "USB REC" knippert op het scherm. Zodra u de USB opname start, zal de opname percentage snelheid tijdens het opnemen worden getoond op het schermvenster.
- 4. Bestand wordt opgeslagen naar CD\_REC in format "TRK\_001.mp3".
- 5. Druk op STOP om de opname te stoppen.

**6**

#### **Opname Audio CD bron naar USB**

**Een track opnemen:** Indien de USB opname afgespeeld wordt tijdens het afspelen van de CD, wordt de track opgenomen op de USB.

**Alle tracks opnemen:** Indien de USB Rec. knop ingedrukt wordt terwijl de CD gestopt is, zullen alle tracks opgenomen worden. **Programmalijst opnemen:** USB Opname na het selecteren van de tracks, druk op de knop PROG./MEMO om de gewenste tracks op te nemen.

#### **20. SUBTITLE**

Tijdens het afspelen drukt u herhaaldelijk op S-TITLE om een gewenste ondertiteltaal te selecteren.

- **21. REPEAT** Tijdens het afspelen drukt u herhaaldelijk op REPEAT om de gewenste herhaalmodus te selecteren. DVD-Video schijven: Hoofdstuk/Titel/Uit
- Audio CD, DivX/MP3/WMA schijven: Track/Alles/UIt **22. RDS/ PTY** Toont de verschillende schermen van de RDS opties
- **23. CLEAR** Verwijdert een tracknummer uit de Programmalijst.

#### **24. TV - De TV bedienen**

Uw afstandsbediening kan uw DVD/CD Receiver bedienen, en ook bepaalde functies van een LG TV. Volg onderstaande instructies op om uw LG TV te bedienen.

# **Setup**

# **Basisinstellingen**

Via het menu instellingen (Setup) kan u tal van items aanpassen, zoals het beeld en de klank. U kan o.a. ook de taal instellen voor de ondertiteling en voor het menu instellingen (Setup). Voor meer informatie over elk item van het menu instellingen, raadpleegt u de pagina's 7 tot 9.

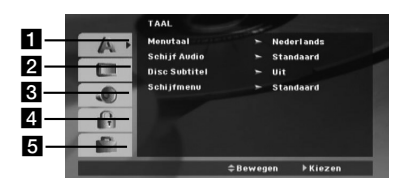

a **TAAL - Menutaal/Schijfaudio/Ondertiteling/Menu**

- b **SCHERM TV Verhouding / Schermmodus / Progressieve Scan / TV uitvoer selecteren** c **AUDIO 5.1 Luidspreker instelling / Dynamisch Bereik**
- **Bediening (DRC) / Vokaal**
- d **VERGRENDELING (Oudercontrole) Beoordeling / Wachtwoord / Regiocode**

#### e **ANDEREN - DivX(R) VOD / REC Bitrate**

**Het menu weergeven en afsluiten:** Druk op SETUP om het menu weer te geven. Een tweede druk op SETUP, brengt u terug naar het beginscherm.

Naar het volgende niveau gaan: Druk op  $\blacktriangleright$  op de afstandsbediening.

Naar het vorige niveau gaan: Druk op < op de afstandsbediening.

# **Codes afstandsbediening instellen voor LG TV**

- 1. Houd **POWER (TV)** en **CHANNEL(A/V)** knop herhaaldelijk ingedrukt om de TV in of uit te schakelen.
- 2. De knoppen POWER (TV), CHANNEL(▲/▼), VOLUME (+/-),<br>en INPUT op de afstandsbediening worden gebruikt om de LG TV te bedienen.

Opmerking: Indien de afstandsbediening uw TV niet bediend, probeert u een andere code of gebruikt u de afstandsbediening die met de LG TV geleverd werd. (LG en Gold Star) Vanwege het grote aantal codes die gebruikt worden door de fabrikanten, kan ONS BEDRIJF niet garanderen dat de afstandsbediening gebruikt zal worden op elk LG TV model.

# **DUTCH**

## **ALGEMENE BEDIENING**

- 1. Druk op SETUP.
- Het menu instellingen (Setup) wordt weergegeven. 2. Druk op ▲ / ▼ om de gewenste optie te selecteren en druk op
- B om naar het tweede niveau te gaan. Op het scherm wordt de huidige instelling voor het geselecteerde item weergegeven, evenals de andere mogelijke instelling(en).
- 3. Druk op ▲ / ▼ om de tweede, gewenste optie te selecteren en
- druk dan op ▶ om naar het derde niveau te gaan.<br>4. Druk op ▲ / ▼ om de gewenste instelling te selecteren en druk dan op ENTER om uw keuze te bevestigen. Voor sommige items moet u bijkomende stappen uitvoeren.
- 5. Druk op SETUP of PLAY om het menu instellingen te verlaten.

## **TAAL**

**Menutaal:** Selecteer een taal voor het menu instellingen (Setup) en voor de OSD.

**Disc Audio / Ondertiteling / Menu**

Om de taal te selecteren voor de weergave van de audiotrack (audio-cd), ondertiteling en het cd-menu.

**Origineel -** Verwijst naar de originele taal waarin de schijf opgenomen is.

**Anderen -** Om een andere taal te selecteren, drukt u op de numerieke toetsen en vervolgens op ENTER om het

overeenkomende 4-cijferige getal in te voeren volgens de taalcodelijst op bladzijde 12. Druk op CLEAR als u de verkeerde taalcode in heeft gevoerd.

#### **SCHERM**

#### **TV Verhouding**

**4:3 –** Selecteer indien een standaard 4:3 TV aangesloten is. **16:9 –** Selecteer indien een 16:9 breedbeeld TV aangesloten is. **Schermmodus:** De schermmodus instelling werkt alleen indien

de TV verhoudingmodus is ingesteld op "4:3". **Letterbox –** Toont een breedbeeld beeld met banden boven- en onderin het scherm.

**Panscan –** Toont automatisch het brede beeld op het gehele scherm en snijdt de gedeeltes die niet passen, weg.

#### **Progressieve Scan**

Progressieve Scan Video voorziet in beelden van hoge kwaliteit met minder flikkeringen.

Indien u de Component Video contactpunten gebruikt voor het aansluiten van een TV of monitor die compatible is met progressief scansignaal, stelt u de optie [Progressive Scan] in op [On]. Druk op ENTER.

- Als u niet binnen 10 seconden op ENTER drukt, zal [OFF] worden uitgevoerd.

- Indien u geen TV met progressieve scan heft, zal de status progressieve scan [On] niet op het scherm getoond worden. (houd dan de STOP knop op de afstandsbediening 5 seconden ingedrukt om naar [OFF] te wijzigen.)

**TV Uitvoer Select –** Selecteer een optie volgens het

aansluitingstype van de TV.

[YPbPr]: Indien uw TV is aangesloten op de

COMPONENT/PROGRESSIEVE SCAN contactpunten van dit toestel.

[RGB]: Indien uw TV aangesloten is met een SCART contactpunt.

- COMPONENT OUT zal niet werkzaam zijn indien aangesloten door RGB.
- In Progressieve scan [on] status, is de TV uitvoer selectiemodus inactief.

#### **AUDIO**

**8**

Elk DVD-schijfje beschikt over een aantal verschillende audiouitvoeropties. Stel de AUDIO-opties van de DVD-speler in aan de hand van het soort audiosysteem dat u gebruikt.

#### **5.1 Luidspreker Instellingen**

Voer de volgende instellingen in voor de ingebouwde 5.1 kanaal surround decoder.

- 1. Druk op ENTER en 5.1 Speaker SetUp menu verschijnt.
- 2. Gebruik  $\blacktriangleleft / \blacktriangleright$  om de gewenste speaker te selecteren.
- 3. Pas opties aan met behulp van de  $\blacktriangle$  /  $\nabla$  /  $\blacktriangle$  /  $\blacktriangleright$  knoppen.
- 4. Na de instelling keert u terug naar het vorige menu door op de knop RETURN te drukken.

#### **Luidspreker selectie**

Selecteer een speaker die u wilt aanpassen. [Front speakers (Links), Front speakers (Rechts), Center speaker (Center), SubWoofer(SubWoofer), Rear speakers (Right), Rear speakers (Links)]

Opmerking: Bepaalde luidsprekerinstellingen zijn verboden volgens de Dolby-Digital-licentieovereenkomst.

**Grootte:** Vanaf het moment af dat de luidsprekerinstellingen zijn gefixeerd, kunt u de instellingen niet wijzigen.

**Volume:** Druk op ◀ / ▶ om het uitvoerniveau van de geselecteerde luidspreker aan te passen. (-6dB - +6dB)

**Afstand:** Indien u speakers heeft aangesloten aan uw DVD/CD Receiver dan zorgt het instellen van de Afstand ervoor dat de speler weet hoever het geluid dient te reizen voordat het luisterpunt wordt bereikt. Dit zorgt ervoor dat het geluid bij alle speakers tegelijk aan komt, ongeacht de afstand.

Druk op ◀ / ▶ om de Afstand van de geselecteerde speaker aan te passen.

#### **Test**

Druk op  $\blacktriangleleft$  /  $\blacktriangleright$  om de signalen van elke speaker te testen. Pas het volume aan, aan het volume van de test signalen die zijn opgeslagen in het geheugen.

Voorste Links (L) → Middelste → Voorste Rechts (R) → Achterste Rechts (R) → Achterste Links (L) → SubWoofer

#### **DRC (Dynamic Range Control - Dynamisch Bereik Controle)**

Zorgt dat het geluid helder blijft bij het verlagen van het volume (alleen Dolby Digital). Stel voor dit effect in op [ON].

#### **Vokaal**

Stel Vokaal alleen in op [On] indien een multikanaal karaoke DVD afgespeeld wordt. De karaokekanalen op de schijf worden gemengd naar normaal stereogeluid.

#### **LOCK (Jeugdbeschermingscontrole of Parental Control)**

**Beveiligingsniveau**: Blokkeert het afspelen van beoordeelde DVD schijven, gebaseerd op de inhoud.

Niet alle schijven zijn beoordeeld.

- 1. Selecteer "Beveiligingsniveau" in het LOCK-menu en druk dan op  $\blacktriangleright$ .
- 2. Voor toegang tot de SLOT opties, dient u het door u gemaakte wachtwoord in te geven. Indien u dit nog niet heeft gedaan, wordt u gevraagd dit nu te doen. Voer een wachtwoord in en druk op ENTER. Voer het opnieuw in en druk op ENTER, ter controle. Druk op WISSEN voordat u op ENTER drukt indien u een fout heeft gemaakt.
- 3. Selecteer een censuurcijfer (rating) van 1 tot 8 met behulp van de toetsen  $\triangle$  /  $\nabla$ .
- **Beveiligingsniveau 1-8:** Censuurcijfer één (1) heeft de hoogste beperkingen en censuurcijfer acht (8) de laagste. **Ontsluiten:** Indien u ontgrendelen (unlock) selecteert, dan is de jeugdbeschermingscontrole niet actief en dan wordt de disc ongecensureerd weergegeven.
- 4. Druk op ENTER om uw censuurkeuze te bevestigen, en druk vervolgens op SETUP om het menu af te sluiten.

#### **Wachtwoord**

- U kunt een wachtwoord ingeven of veranderen.
- 1. Selecteer Wachtwoord uit het LOCK menu en druk op ▶
- 2. Volg stap 2 hierboven (Beveiligingsniveau) op. Om het wachtwoord te wijzigen, druk op ENTER zodra de "Wijzigen" optie wordt gemarkeerd. Voer het oude wachtwoord in en controleer uw nieuwe wachtwoord. 3. Druk op SETUP om het menu af te sluiten.

#### *Indien u uw wachtwoord bent vergeten*

U kunt het wachtwoord wissen, indien u dit bent vergeten, door de volgende stappen uit te voeren:

- Druk op SETUP om het Instellingenmenu te openen.
- 2. Voer het 6-cijferige getal "210499" in en druk op ENTER. Het wachtwoord is gewist.

# **Radiostations vooraf instellen**

Voor fm-ontvangst kunt u 50 voorkeurstations programmeren. Schakel het geluid uit voordat u met afstemmen begint.

- 1. Druk op de afstandsbediening op **FUNCTION** (Functie) totdat FM in het beeldvenster verschijnt.
- 2. Houd TUN (-/+) twee seconden ingedrukt totdat de frequentie indicatie wijzigt, en laat de knop vervolgens weer los. Het scannen stopt zodra de DVD/CD Receiver afstemt op een station.
- 3. Druk op PROG./MEMO op de afstandsbediening. Een programmanummer knippert in het schermvenster.
- 4. Druk op PRESET +/- op de afstandsbediening om het gewenste programmanummer te selecteren.
- 5. Druk opnieuw op PROG./MEMO op de afstandsbediening. Het station wordt opgeslagen.
- 6. Herhaal stappen 3 tot 6 om andere stations op te slaan.

#### **Land Code**

Voer de code van de regio waarvan de standaards zijn gebruikt voor het beoordelen van de DVD videoschijf, gebaseerd op de lijst op bladzijde 12.

- 1. Selecteer "Land Code" in het LOCK-menu en druk dan op ▶. 2. Volg Stap 2 op zoals beschreven in de voorgaande
- paragraaf (Beveiligingsniveau). 3. Selecteer het eerste teken met behulp van de toetsen  $\triangle$  /  $\nabla$ .
- 4. Druk op ▶ en selecteer het tweede karakter met behulp van  $de$   $\angle$  /  $\overline{\mathbf{v}}$  knoppen.
- 5. Druk op ENTER om uw Land Code selectie te bevestigen.

## **OVERIGE**

#### **DivX(R) VOD Registratie**

We verstrekken u met de DivX® VOD (Video On Demand) registratiecode die u in staat stelt om video's te huren met behulp van de DivX® VOD service. Bezoek www.divx.com/vod voor meer informatie.

. Selecteer de "DivX(R) VOD" optie en druk op ▶

- 2. Druk op ENTER terwijl "Selecteer" is geselecteerd, de registratiecode zal worden getoond. Gebruik de registratiecode om DivX® VOD video's te huren of
- te kopen op www.divx.com/vod. Volg de instructies en download de video naar een schijf om af

te spelen op deze speler. 3. Druk op ENTER om af te sluiten.

Opmerking: Alle video's die gedownload zijn van DivX® VOD

kunnen alleen op deze speler worden afgespeeld. **REC Bitrate :** Stel UBS opname Bitrate in op 96kbps of 12kbps

(zie bladzijde 7)

**DUTCH**

#### **Om af te stemmen op een station met een zwak signaal**

Druk herhaaldelijk op TUN (-/+) in stap 3 om handmatig af te stemmen op het station.

#### **Om alle opgeslagen stations te wissen**

Druk op de toets PROG./MEMO. en houdt u erbij de toets binnen ca. 2 seconden gedrukt, totdat op het scherm "ERASE ALL" verschijnt en druk vervolgens weer op PROG./MEMO.; de radiostations zijn gewist.

- Indien u toevallig in de modus "ERASE ALL" terechtkomt maar het geheugen niet wilt wissen, dan drukt u op geen toets. Een paar seconden later zal de aankondiging "ERASE ALL" vanzelf uit de display verdwijnen en de normale modus zal worden hersteld.

#### Opmerking:

Als alle stations al zijn ingevoerd, zal de boodschap FULL een tel in het display weergegeven worden. Vervolgens zal een voorinstellingsnummer op het display flitsen. Om een voorinstellingsnummer te wijzigen volgt u stap 5 en 6 zoals boven beschreven.

# **Een Audio CD of MP3/WMA/JPEG/DivX bestand afspelen**

## **Een Audio CD of MP3/WMA bestand afspelen**

Deze speler kan Audio CD's of opgenomen MP3/WMA

#### bestanden afspelen. **MP3/ WMA/ Audio CD**

Na het laden van opgenomen MP3/WMA bestanden of een Audio CD, verschijnt er een menu op het TV scherm. Druk op ▲ / V om een track/bestand te selecteren en druk op PLAY of ENTER om het afspelen te starten.

U kunt verschillende afspeelfuncties selecteren. Zie bladzijden 5, 6 of 7.

### **ID3 TAG**

Als u een bestand afspeelt dat informatie bevat zoals tracktitels, kunt u die informatie zien door op DISPLAY te drukken. [ Song, Artist, Album, Genre, Comment ]

-ID3 Tag wordt gebruikt in het MP3 bestand.

#### Tips:

- $\bullet$ Druk op MENU om naar de volgende pagina te gaan.
- - Op de gemixte cd met MP3/WMA-bestanden en JPEGbestanden, kan u heen en weer gaan tussen het MP3/WMAen het JPEG-menu. Druk op TITLE en het woord MUSIC of PHOTO licht bovenaan het menu op.
- $\bullet$  AUTO EQ is ingesteld voor WMA/ MP3 bestand in de functie DVD/CD,USB.

#### **Geprogrammeerde weergave**

Deze programmeerfunctie geeft u de mogelijkheid om uw favoriete tracks van een bepaalde disc in het geheugen van het toestel op te slaan. Elke programmering kan 30 tracks bevatten. 1. Plaats een schijf. Audio CD en MP3/WMA Schijven:

- 2. Selecteer een track in de "Lijst" en druk op PROG./MEMO.
- "  $\bullet$  " pictogram wordt getoond in het schermvenster, druk vervolgens op ENTER om de geselecteerde track in de "Programma" lijst.

Herhaal om extra tracks in de lijst te plaatsen.

- 3. Selecteer in de Programmalijst de track die u wilt afspelen. Druk op MENU om naar de volgende bladzijde te gaan.
- 4. Druk op PLAY of ENTER om te starten. Het afspelen begint in de volgorde waarin u de tracks geprogrammeerd heeft. Afspelen stopt nadat alle tracks in de Programmalijst één keer afgespeeld zijn.
- 5. Om het normaal afspelen te hervatten vanuit geprogrammeerd afspelen, selecteert u een track van de
- AUDIO CD (of MP3/WMA) lijst en drukt u op AFSPELEN. **Herhaal Geprogrammeerde Tracks**

- 1. Druk op REPEAT tijdens het afspelen van een schijf. Het pictogram Repeat wordt getoond.
- 2. Druk op REPEAT om de gewenste herhaalmodus te
	- selecteren.
	- TRACK: Herhaalt de huidige track.
	- ALL: Herhaalt alle tracks in de programmalijst.

# • Off(geen scherm): Niets wordt herhaald.

- **Een Track uit de Programmalijst wissen**
- Gebruik ▲ ▼ om de track die u wilt wissen uit de programmalijst, te selecteren.
- 2. Druk op CLEAR. Herhaal om extra tracks uit de lijst te verwijderen.

#### **De volledige Programmalijst wissen**

**10**

Druk op PROG./MEMO en het "  $\bullet$  " pictogram wordt getoond. Kies het pictogram "Clear All" met behulp van ▲ / ▼ en druk op ENTER.

#### Opmerking:

- De programma's worden tevens gewist zodra de schijf verwijderd wordt.
- Tijdens het afspelen wordt AUTO overslaan niet ondersteund.

#### **Een JPEG-schijfje bekijken**

Dit toestel kan schijven met JPEG bestanden afspelen. Voordat u JPEG opnames gaat afspelen, leest u de opmerkingen betreffende JPEG Opnames op bladzijde 14.

- 1. Plaats een schijfje en sluit de lade.
- Het JPEG-menu wordt op het TV-scherm weergegeven. 2. Druk op  $\triangle$  /  $\nabla$  om een map te selecteren en druk op ENTER. Er wordt een lijst met bestanden in de map weergegeven. Indien u in een lijst van bestanden bent en
	- wenst terug te keren naar het mappenoverzicht, gebruik dan de toetsen  $\blacktriangle$  /  $\nabla$  op de afstandsbediening om  $\blacksquare$  te selecteren en druk op ENTER.
- 3. Indien u een bepaald bestand wenst te bekijken, druk dan op ▲ / ▼ om een bestand te selecteren en druk op ENTER of<br>PLAY.

Wanneer u een bestand aan het bekijken bent, dan kan u op STOP drukken om terug te keren naar het vorige menu (JPEG-menu).

#### Tips:

● Er zijn vier Slideshow snelheid opties ■ : > (Langzaam), >> (Normaal),  $\gg$  (Snel). Gebruik  $\blacktriangle / \blacktriangledown / \blacktriangle / \blacktriangledown$  om de snelheid te selecteren. Gebruik vervolgens < /> > om uw keuze te bevestigen en druk vervolgens op ENTER.

**Slide Show (Grafische voorstelling): Gebruik A V < ▶ om de** grafische voorstelling **II** Slide Show te selecteren en druk dan

### **Stilstaand beeld :**

op ENTER.

- 1. Druk op PAUSE/STEP tijdens de grafische voostelling. Het toestel gaat nu in PAUZE-modus.
- 2. Om naar de grafische voorstelling terug te gaan, drukt u op PLAY of nogmaals op PAUSE/STEP.

#### **Naar muziek luisteren tijdens een diavoorstelling:**

U kunt naar muziek luisteren tijdens een diavoorstelling, indien de schijf muziek en fotobestanden bevat. Gebruik  $\blacktriangle$  / $\nabla$  / $\blacktriangle$  / $\blacktriangleright$ om het  $\blacksquare \phi$  pictogram te markeren en druk op ENTER om de diavoorstelling te starten.

- U kunt de geluidsmodus en het VIRTUELE geluid (VSM) niet aanpassen tijdens het afspelen van het Muziek FOTO ALBUM.

#### **Na een ander bestand gaan.**

Druk één keer op SKIP (KA of DDI) tijdens het bekijken van een afbeelding om naar het volgende of vorige bestand te gaan.

## **De afbeelding roteren**

Druk op ▲ / $\blacktriangledown$  tijdens het tonen van een afbeelding om de afbeelding met de klok mee of tegen de klok in te draaien.

#### **Een DivX filmbestand afspelen**

U kunt een DivX bestand op het USB toestel en DivX schijf afspelen in de DVD/CD Receiver.

- 1. Plaats een schijf en sluit de lade. Het FILM menu verschijnt op het TV-scherm.
- 2. Kies een map met behulp van  $\blacktriangle$  /  $\nabla$  en druk op ENTER. Een lijst van bestanden in de map verschijnt. Indien een bestandenlijst geopend heeft en wilt terugkeren naar de Mappenlijst, gebruikt u de ▲ / ▼ knoppen op de afstandsbediening om **te markeren en drukt u op** ENTER.
- 3. Indien u een bepaald bestand wilt zien, drukt u op  $\triangle$  /  $\nabla$  om een bestand te markeren en drukt u op ENTER of PLAY.
- 4. Druk op STOP om af te sluiten.

#### Tips:

- Druk op MENU om naar de volgende bladzijde te gaan.
- Bij een CD met MP3/WMA, JPEG en FILM bestanden, kunt u wisselen tussen de menu's MUZIEK, FOTO en FILM. Druk op TITEL en MUZIEK, FOTO en FILM bovenaan het menu wordt gemarkeerd.

#### Opmerkingen:

- Zorg dat u "SUBTITLE ON" selecteert door te drukken op het ondertitelingsbestand, iedere keer voordat u een DivX bestand afspeelt.
- Indien de ondertiteling meer dan twee talen bevat in het bestand, is alleen de originele ondertiteling beschikbaar.
- U kunt de geluidsmodus en het VIRTUELE geluid (VSM) niet aanpassen tijdens het afspelen van het DivX bestand.

#### **Opmerking betreffende het tonen van DivX ondertiteling**

Indien de ondertiteling niet correct getoond wordt tijdens het afspelen, houdt u S-TITEL ongeveer 3 seconden ingedrukt en drukt u op S-TITEL om een andere taalcode te selecteren totdat de juiste ondertiteling getoond wordt.

## **Bijkomende functies**

#### **Zoeken op tijd (Time Search) DVD DivX**

Om op elk gewenste moment het afspelen van de schijf te beginnen.

- 1. Druk tijdens het afspelen op DISPLAY.
- 2. Druk op ▲ / ▼ om het icoontje van de tijdklok te selecteren; op het scherm verschijnt "--:--:--".
- 3. Voer de begintijd in van links naar rechts in uur, minuten en se Indien u een fout maakt bij het ingeven van de cijfers, dan drukt u op CLEAR om de ingegeven cijfers te wissen. Geef vervolgens de correcte getallen in.
- 4. Druk op ENTER om te bevestigen. Het afspelen begint vanaf de geselecteerde tijdpositie.

**Schermbeveiliging** De schermbeveiliging wordt weergegeven wanneer u de DVD-speler gedurende ca.

#### **Laatste scène wordt bewaard DVD ACD**

Deze DVD-speler slaat de laatste scène op die van de laatste disc werd weergegeven. De scène wordt in het geheugen bewaard, ook als u het schijfje uit het toestel neemt of het toestel uitschakelt. Indien u een schijfje plaatst waarvan de scène werd opgeslagen, dan zal de scène

automatisch worden opgeroepen.

**Opmerking:** Dit toestel bewaart de scène van een disc niet wanneer u<br>de DVD-speler uitschakelt voor u het schijfje heeft gespeeld.

#### **Selecteren van het systeem**

U dient een geschikte systeemmodus voor uw TV systeem in te stellen. Indien in het schermvenster "NO DISC" wordt getoond, houd u **PAUSE/STEP** op de afstandsbediening langer dan 5 seconden ingedrukt om een systeem te selecteren (NTSC, PAL of AUTO).

- Als het geselecteerd systeem met het systeem van uw tv-toestel niet overeenkomt, is het mogelijk, dat de uitzendingen niet in kleur worden ontvangen.
- **NTSC:** Kiezen, als de DVD/CD ontvanger op een NTSC tv-toestel is aangesloten
- **PAL:** Kiezen, als de DVD/CD ontvanger op een PAL tv-toestel is aangesloten.
- **AUTO:** Kiezen, als de DVD/CD ontvanger op een multi system tv-toestel is aangesloten

# **Werken met RDS**

Dit toestel is uitgerust met RDS (Radio Data Systeem), waarmee FM radio wordt uitgebreid met een breed scala aan informatie. RDS, wat tegenwoordig in veel landen gebruikt wordt, is een systeem voor het uitzenden van stationsgegevens.

#### **Instelling van het RDS**

Indien er is afgestemd op een FM station, en deze bevat RDS data, dan zal het toestel automatisch de gegevens van het station tonen.

- 1. Druk op FUNCTION om de FM modus te selecteren.
- 2. Kies een gewenst station door op TUN (-/+) te drukken. Indien het RDS signaal ontvangen wordt, zal het scherm de programma servicenaam tonen (PS).
- 3. Druk op RDS om de frequentie op te roepen.

#### **Display opties van het RDS**

Het systeem RDS kan naast het belangrijkste oproepsignaal dat bij de eerste instelling van de radiostation verschijnt, verschillende informatie uitzenden. Als de RDS normaal functioneert, zullen de naam van de radiostation, de radiozender of de letters van het oproepsignaal op het scherm verschijnen. Door op de toets **RDS** op de afstandbediening te drukken, kunt u de verschillende gegevenstypes achter elkaar kiezen: **(PS** → **FREQUENCY** → **PTY** → **RT** → **CT)**

#### Opmerking :

Naar voorkeur kunnen sommige RDS radiostations een gedeelte van deze additionele opties niet als inhoud hebben. Als de gewenste informatie over de geselecteerde modus niet wordt uitgezonden, verschijnt op het scherm een van de volgende berichten: **PS NONE,RT NONE,CT NONE,** of **PTY NONE**.

#### **Programma zoeken (PTY)**

Doe als volgt om bepaalde programmasoorten (PTY) op te zoeken.

- 1. Druk op de afstandsbediening op FUNCTION (Functie) en selecteer de fm-modus.
- 2. Druk op de afstandsbediening op PTY. In het beeldvenster verschijnt de laatst gekozen programmasoort.
- 3. Druk herhaald op PTY om de programmasoort te selecteren die u wenst.
- Nadat u de gewenste programmasoort hebt geselecteerd drukt u op TUN (-/+) (Afstemmen). Het toestel schakelt nu over op automatisch afstemmen. Zodra een station is gevonden, stopt het zoeken.

**DUTCH**

# **Referenties**

# **Taalcodes**

Aan de hand van deze lijst kan u de door u gewenste taal instellen voor de volgende basisinstellingen: Disc Audio, Disc Subtitel, Disc Menu.

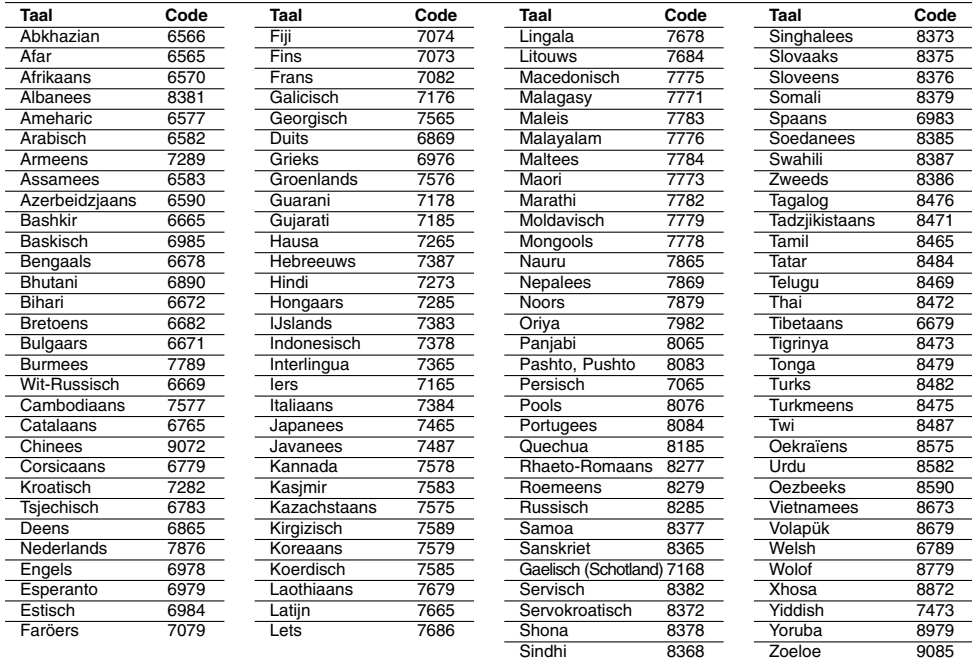

# **Landcodes**

Gebruik deze lijst om uw land in te geven..

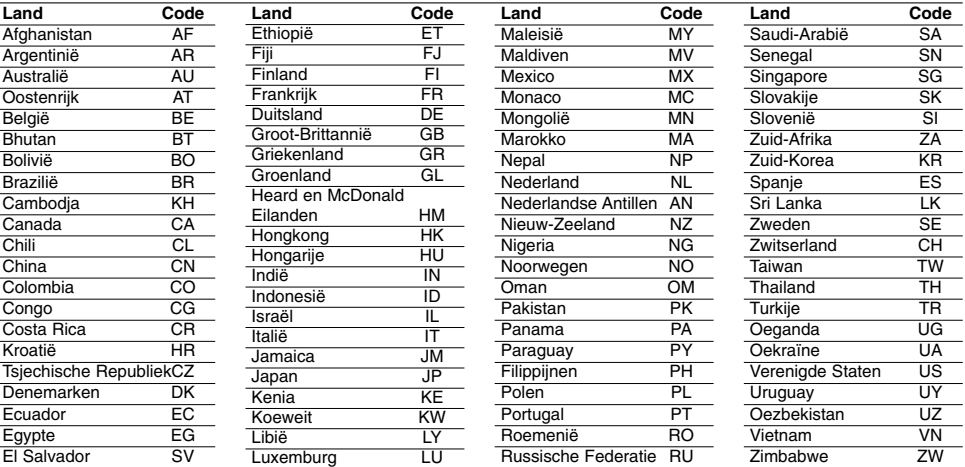

 $\mathbb{R}^{\mathbb{Z}}$ 

 $^{-1}$ 

# **Problemen Oplossen**

Kijk de volgende gids na voor mogelijke oorzaak van een probleem vooraleer zich tot de service te wenden.

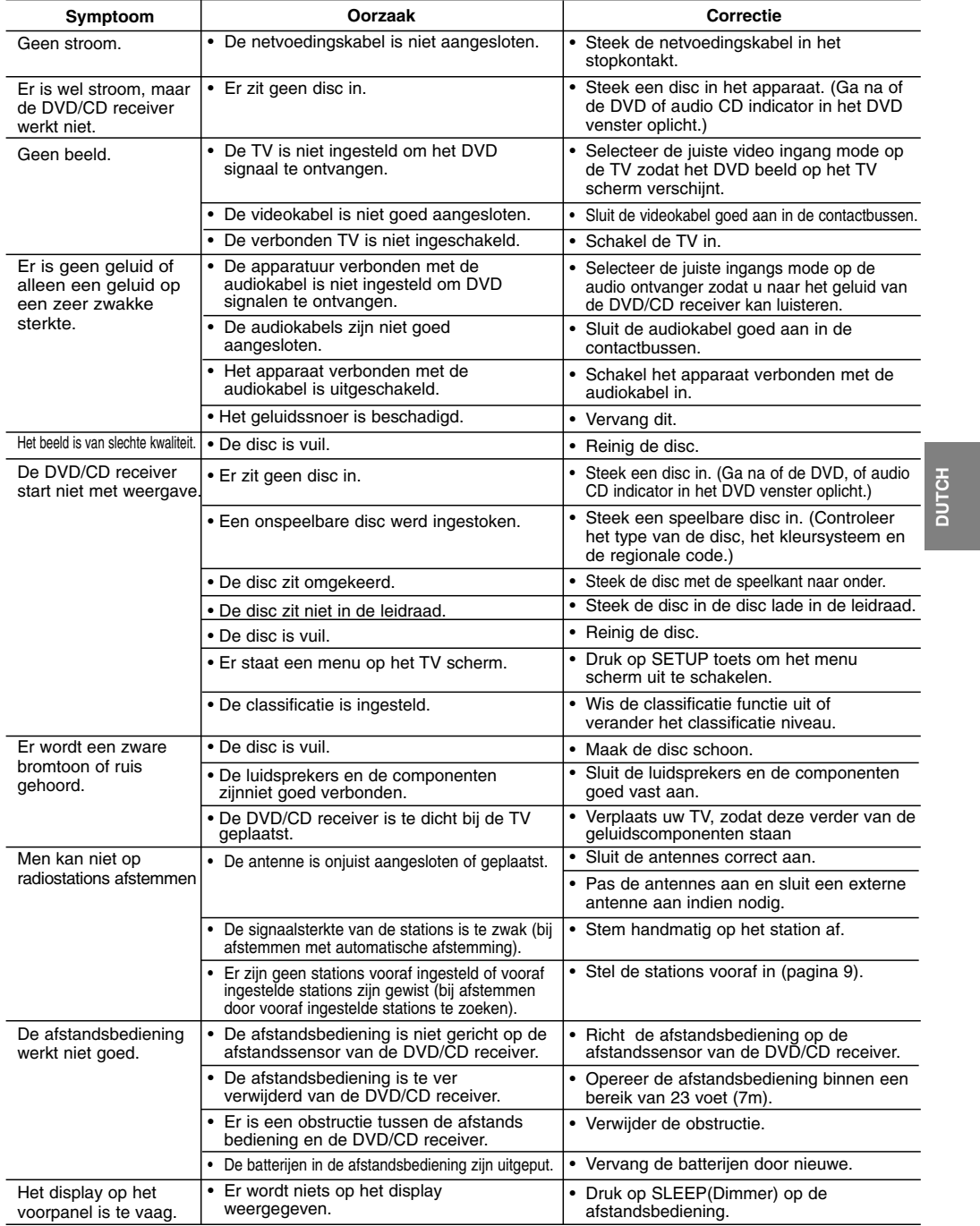

**MP3/WMA Schijf compatibileit met dit toestel is als volgt beperkt:** • Bemonsteringsfrequentie: binnen 8 - 48 kHz (MP3), binnen

- 22.05 48kHz (WMA)
- Bit rate: binnen 8 320kbps (MP3), 32 256kbps (WMA) Ondersteunde Ver : v2 , v7, v8, v9 Bestandextensies: ".mp3" / ".wma" CD-ROM bestandsformaat: ISO9660
- 
- 
- We raden aan dat u gebruik maakt van Easy-CD Creator, dat een ISO 9660 bestandsysteem aanmaakt.
- ThHet totaal aantal karakters voor bestandsnaam: maximum
- 8 karakters (exclusief bestandsextensies zoals mp3/wma). Ze mogen geen speciale letters bevatten, zoals / ? \* : " < > l
- etc. • Het total aantal bestanden op de schijf dient lager te zijn dan 650.
- **•** Deze speler ondersteunt geen bestanden met extensies zoals bmp. Zip..
- **•** In het geval van een spec.out bestand, zal automatisch het volgende bestand geselecteerd worden bij het afspelen van bestanden op volgorde.

**Klanten dienen zich bewust te zijn dat toestemming vereist voor het downloaden van MP3 / WMA bestanden en muziek van het Internet. Ons bedrijf heeft geen rechten om zulke toestemming te verlenen. Toestemming dient altijd verkregen te worden van de auteursrecht**

#### **JPEG schijf compatibiliteit met deze speler is als volgt beperkt:**

- 
- Normale JPEG Max pixel in breedte : 8902 pixel Progressieve JPEG Max pixel in breedte : 1609 pixel Maximum aantal bestanden: Minder dan 650.
- 
- Sommige schijven werken misschien niet, afhankelijk van opnameformaat of de staat van de schijf. • Bestandextensies: ".jpg"
- 

**DivX schijf compatibiliteit met deze speler is als volgt beperkt:**

- Beschikbare resoluatie: binnen 720x576 (W x H) pixels • De bestandsnaam van de DivX ondertiteling is beschikbaar op 45 karakters.
- Indien er een onmogelijke code geplaatst is in de naam van het DivX bestand, zal deze worden getoond als "\_".
- **Framesnelheid: Minder dan 30 fps**
- **Indien de video- en audiostructuur van de opgenomen bestanden niet gekruist is, wordt er geen video of audio uitgevoerd.**
- **Afspeelbaar DivX bestand:** ".avi ", ".mpg ", ".mpeg ", ".divx" **• Afspeelbaar Ondertitelformaat:** SubRip(\*.srt/\*.txt), SAMI(\*.smi), SubStation Alpha(\*.ssa/\*.txt), MicroDVD(\*.sub/\*.txt), SubViewer 2.0(\*.sub/\*.txt),
- VobSub(\*.sub)  **Afspeelbaar Codecformaat:** DIVX3.xx ", "DIVX4.xx ",
- "DIVX5.xx ", "MP43 ", "3IVX ".  **Afspeelbaar Audioformaat:** "AC3 ", "DTS ", "PCM ", "MP3 ", "WMA ".
- **•** Bemonsteringsfrequentie: Binnen 32 48 kHz (MP3), binnen 24 48 kHz (WMA)
- 
- **•** Bit rate: binnen 32 320kbps (MP3), 40 192kbps (WMA) **•** Max bitrate : USB: 4Mbps , CD: 4Mbps, DVD: 7Mbps
- 
- Schijven geformatteerd in het bestandsysteem Live kunnen<br>niet op deze speler afgespeeld worden.<br>● Indien de naam van het filmbestand verschilt van die van het<br>ondertitelingbestand, wordt de ondertiteling tijdens het
- afspelen van een DivX bestand, niet getoond. **•** Indien u een DivX bestand afspeelt dat verschilt van DivXspec, kan het voorkomen dat dit niet goed werkt.

#### **USB opname met deze speler is als volgt beperkt:** Opmerking:

- Indien u de opname stopt tijdens het afspelen, zal het bestand dat opgenomen wordt op dat moment opgeslagen worden. - Externe HDD, Multi Kaartlezer, Vergrendeld toestel en MP3 speler worden niet ondersteund.
- Indien u meer dan 648 bestanden opneemt in een CD\_REC map, wordt ERROR op het scherm getoond.
- USB opname wordt niet uitgevoerd in de status SACD, CD-G, DTS schijf.
- Tijdens USB opname is er geen muziekgeluid en sommige toesten, behalve POWER, STOP en SLAAP werken niet.
- Indien u het toestel uittrekt, of uitschakelt, tijdens de opname,
- worden opgeslagen MP3 bestanden niet afgespeeld, en kan er geen bestand gemaakt worden.
- USB opnametijd kan verschillen afhankelijk van de schrijfsnelheid van het toestel.
- Tijdens het opnemen kunt u functie en volume niet wijzigen. - Indien u op de Rec knop drukt op de afstandsbediening, keert
- bij alle functies de geluidsmodus terug naar BYPASS.
- USB poort van het toestel kan niet aangesloten worden op de PC. Het toestel kan niet gebruikt worden als opslagtoestel. USB opname is beschikbaar binnen 20hz~ 16khz.

# **Specificaties**

# **Algemeen**

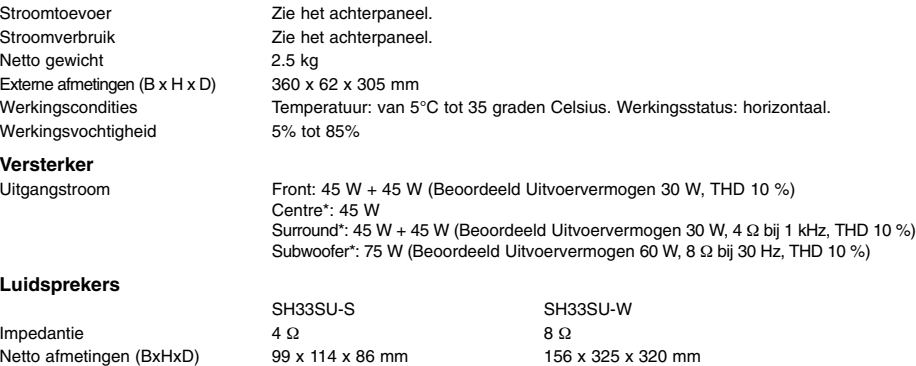

**Ontwerpen en specificaties kunnen zonder tegenbericht gewijzigd worden.**

Netto gewicht (1EA) 0.5 kg 3.5 kg

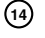